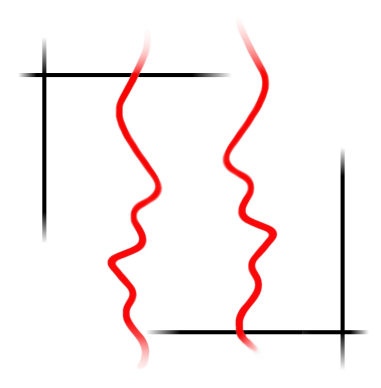

# **LATEX** (eine Einführung) zusammengestellt von

Friedrich Hattendorf

27. Februar 2014

# Inhaltsverzeichnis

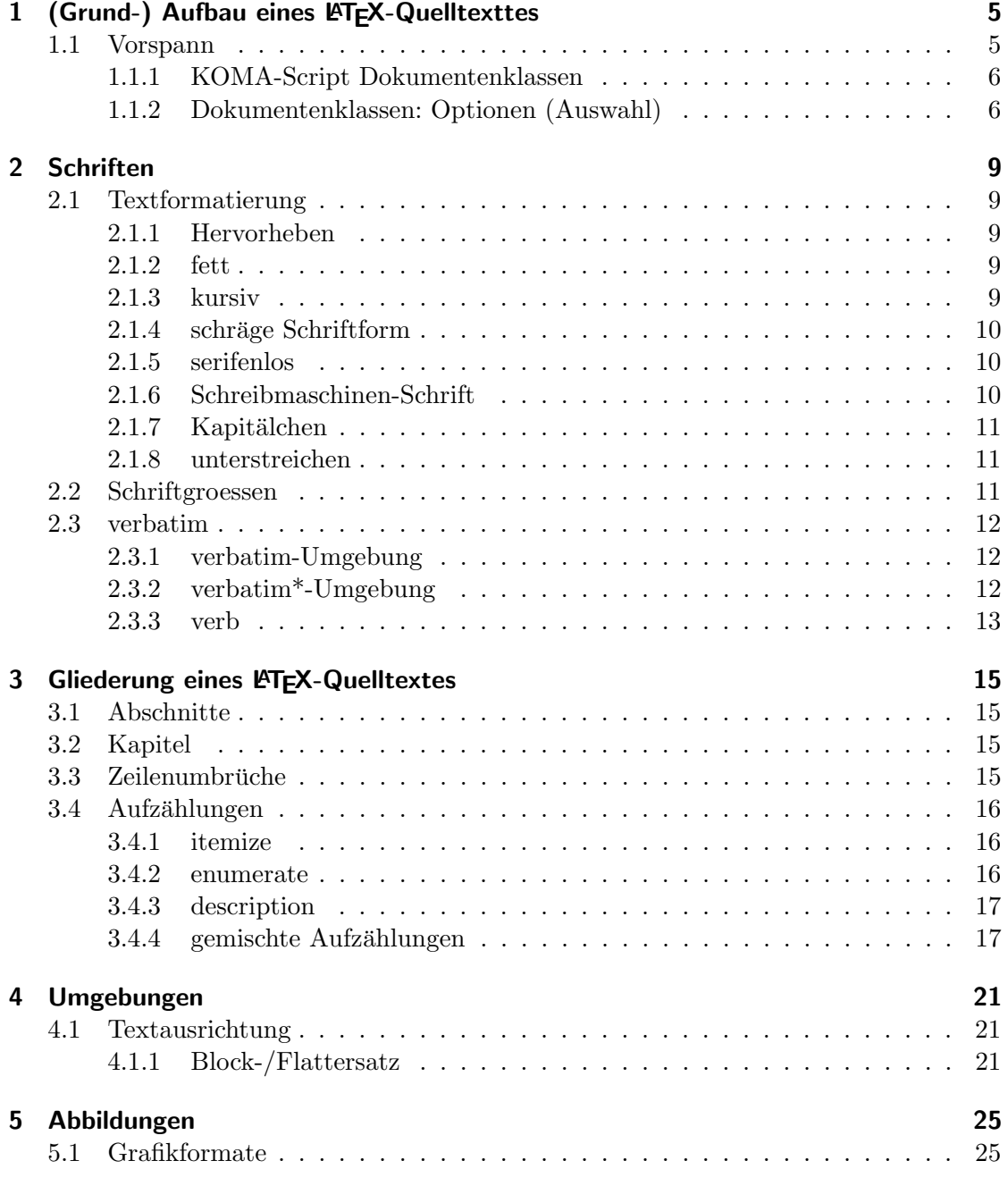

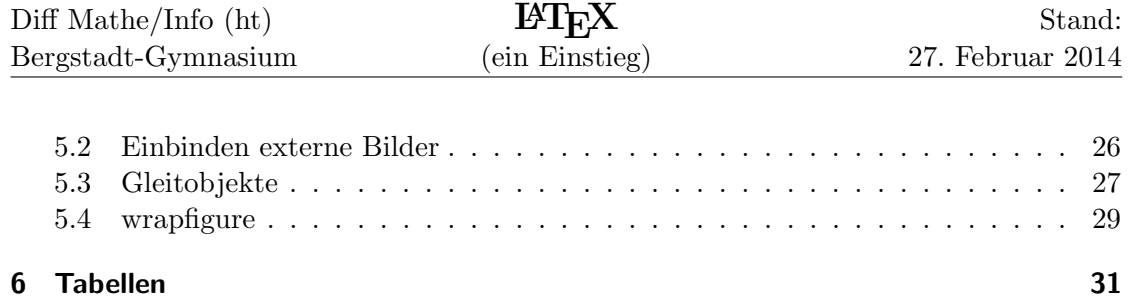

# <span id="page-4-0"></span>1 (Grund-) Aufbau eines LATEX-Quelltexttes

Jedes LATEX-Dokument besteht aus einem Vorspann (er wird auch oft Präambel genannt) und dem eigentlichen Textteil

## <span id="page-4-1"></span>1.1 Vorspann

Der erste Eintrag in eine Präambel ist immer die Angabe, in welche Dokumentenklasse das Dokument gehört.

Beispiel:

.

```
1 %\documentclass [Optionen] { Dokumentenklasse }
2 \ d ocumen tcl a s s [ a4paper , 1 2 pt ] { a r t i c l e }
```
Erklärung:

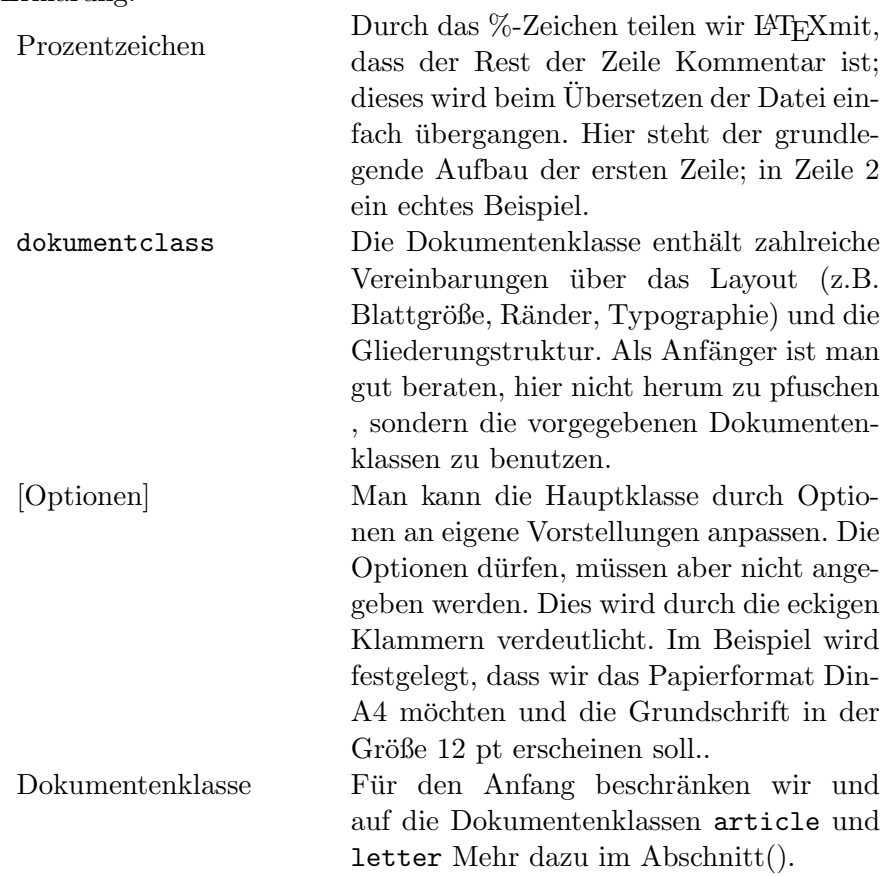

Im Beispiel soll also ein "Artikel" auf DIN-A4-Papier mit der Grundschrift in der Größe 12pt ausgedruckt werden.

### <span id="page-5-0"></span>1.1.1 KOMA-Script Dokumentenklassen

Es gibt fur die verschiedenen Zwecke sehr viele vorbereitete Dokumentenklassen ( derzeit ¨ mehr als 150). Die wichtigsten sind book,article,report und letter. Diese Standardklassen sind aber an den Gebräuchen des amerikanischen Marktes ausgerichtet. Markus Kohm hat mit seiner KOMA-Script-Sammlung eine Anpassung an die typographischen Gepflogenheiten des europäischen Marktes geschrieben. Für uns sind diese Klassen wesentlich geeigneter.

Die wichtigsten KOMA-Script-Klassen sind:

- scrbook:
	- Titel auf einer eigenen Seite
	- Ebenen part, chapter,section,subsection,paragraph
	- kapitelweise Nummerierung von Abbildungen, Tabellen, Fußnoten und Gleichungen
- scrartcl
	- Titel nicht auf einer eigenen Seite
	- Ebenen part, section,subsection,paragraph
	- Fortlaufende Nummerierung von Abbildungen, Tabellen, Fußnoten und Gleichungen
- scrreprt
	- wie scrartcl. aber mit chapter
- scrlettr2

.

- keine Ebenen
- Elemente, die ein Brief aufweist, wie Absender, Anschrift usw.

#### <span id="page-5-1"></span>1.1.2 Dokumentenklassen: Optionen (Auswahl)

Aus der Vielzahl von Optionen seien hier nur einige genannt:

- [paper=a4]: Das Papierformat DIN A4 wird gewählt; Möglich sind u.a. auch die Papier-Formate [paper=a5], [paper=a3] oder [paper=legal] (US-Format)
- [oneside]/ [twoside] : bei der option twoside werden die Ränder auf der Inneseite schmaler als die auf der Aussenseite gesetzt. Dadurch unterscheiden sich das Layout von ungeraden und geraden Seiten. Bei der Klasse scrbook ist twoside, sonst oneside voreingestellt.
- [onecolumn]/ [twocolum] Hiermit wird zwischen ein- und zweispaltigem Layout umgeschaltet.
- [11pt] Hier wird die Standard-Schriftgrösse voreingestellt. Man kann aber im Text andere wählen. Als Standard-Schriftgrössen sind [10pt],[11pt] oder [12pt] vorgesehen.

# <span id="page-8-0"></span>2 Schriften

# <span id="page-8-1"></span>2.1 Textformatierung

### <span id="page-8-2"></span>2.1.1 Hervorheben

.

Texthervorhebungen werden in LATEXmit dem Befehl \emph{text} erzeugt. Die Wikung ist kontextabhängig:

```
1 Innerhalb von normalem Text wird der \emph{hervorzuhebende Text}
2 kursiv dargestellt.
3
```

```
4 \emph{Innerhalb von bereits hervorgehobenem Text erscheint der
5 \emph{hervorzuhebende Text} in normaler Schriftart.}
```
Innerhalb von normalem Text wird der hervorzuhebende Text kursiv dargestellt. Innerhalb von bereits hervorgehobenem Text erscheint der hervorzuhebende Text in normaler Schriftart.

### <span id="page-8-3"></span>2.1.2 fett

Mit dem Befehl \textbf{text} Errreicht man einen Fettdruck:

Dieses Wort wird  $\text{fftt}$  gedruckt.

Dieses Wort wird fett gedruckt.

### <span id="page-8-4"></span>2.1.3 kursiv

Mit dem Befehl

\textit{text}

Errreicht man einen Fettdruck:

Dieses Wort wird  $\text{kursiv}$  gedruckt.

Dieses Wort wird kursiv gedruckt.

#### <span id="page-9-0"></span>2.1.4 schräge Schriftform

Mit dem Befehl \textsl{text} Setzt man die schräge Schriftform:

Dieses Wort wird  $\text{str}\$ schr $\$ ag} gedruckt.

2

Dieses Wort wird schräg gedruckt.

Der Unterschied zwischen der kursiven und der schrägen Schriftform ergibt sich aus der Tatsache, dass bei der schrägen Variante immer die ursprüngliche Schriftform vorliegt, die um einen bestimmten Winkel geneigt wurde, während die kursive mehr typographische Besonderheiten zeigt. Besonders deutlich wird dies meist am Klein-Buchstaben  $,a$   $,:\$ 

a ( normal)  $\text{s}$  ( geneigt )  $\text{a}$  kursiv

a (normal) a (geneigt) a kursiv

#### <span id="page-9-1"></span>2.1.5 serifenlos

Mit dem Befehl

```
\textsf{text}
```
Setzt man die serifenlose Schriftform (SansSerif):

```
Dieses Wort wird \textsf{serifenlos} gedruckt.
```
Dieses Wort wird serifenlos gedruckt.

#### Was sind Serifen?

Serifen sind die häkchen-artigen Enden an Buchstaben. Serifen verbessern die Lesbarkeit, da sie das Auge lenken bzw. in der Zeile halten. Serifen-Schriften werden deshalb v.a. bei längeren Texten (Mengentext) eingesetzt. Dagegen verwendet man für kurze Textteile oft die entsprechende serifenlose Schrift.

In (z.B.) diesem Papier ist der normale Fließtext mit Serifen gesetzt, die Uberschriften ¨ ohne.

### <span id="page-9-2"></span>2.1.6 Schreibmaschinen-Schrift

```
Mit dem Befehl
         \text{text}Setzt man die Schreibmaschinen-Schrift (Tele-Type):
```
1 Dieses Wort wird \ texttt{Schreibmaschinen-Schrift} gedruckt.

Dieses Wort wird in Schreibmaschinen-Schrift gedruckt.

Man benutzt diese Schriftform oft, um damit darzustellen, was mit der Tastatur eigegeben werden soll. So sind in diesem Papier die Quelltexte in der Tele-Type-Form gesetzt.

### <span id="page-10-0"></span>2.1.7 Kapitälchen

Mit dem Befehl

\textsc{text} Setzt man den Text in Kapitälchen:

Dieses Wort wird in  $\text{Kapit}$ "alchen} gedruckt.

2

Dieses Wort wird in KAPITÄLCHEN gedruckt.

Kapitälchen sind Großbuchstaben, deren Höhe der Normalhöhe der Kleinbuchstaben entspricht. In den Anfängen des Buchdrucks betrachtete man kursive Schriften nicht als zur gleichen Familie gehörig wie die Normalschnitte. Wo im modernen Schriftsatz vornehmlich Kursive als Auszeichnungsschrift verwendet werden, standen anfangs neben der Sperrung nur Kapitälchen zur Verfügung.

Sie werden heute fast nur noch zur Hervorhebung von Namen eingesetzt.

#### <span id="page-10-1"></span>2.1.8 unterstreichen

Das Unterstreichen kann mit ruhigem Gewissen als die wohl billigste Form der Hervorhebung bezeichnet werden. Es führt zu einem typographisch unschönem Druckbild. Entweder werden die sogenannten Unterlängen von Buchstaben wie "g", "f", "p"durchgestrichen, oder der Abstand des Striches ist ziemlich groß. Man sollte versuchen, Unterstreichungen zu vermeiden.

Mit dem Befehl

\underline{text} Setzt man den text in Kapitälchen:

Unterstreichen als Hervorhebung ist nicht zu empfehlen. 2 Siehe z.B. \underline{aber}{} \underline{Apfel}{} \underline{aber}

Unterstreichen als Hervorhebung ist nicht zu empfehlen. Siehe z.B. aber Apfel aber

## <span id="page-10-2"></span>2.2 Schriftgroessen

.

In der Präambel wird mit

```
\dot{\text{documentclass}} [ paper=a4, 11 pt ] { scrbook }
```
die Schriftgrösse auf den Standard 11 Punkte (möglich sind auch 10 bzw. 12 Punkte) eingestellt. Auf diese Standardgrössse beziehen sich die anderen Grössen:

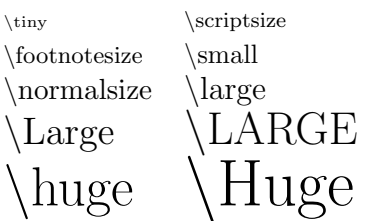

Diese Befehle bewirken, dass sämtlicher nachfolgender Text in der entsprechenden Größe erscheint. Um wieder in der normalen Größe zu schreiben, muss also wieder der Befehl \normalsize benutzt werden.

Sollen nur wenige Wörter in einer bestimmten Größe geschrieben werden, so kann auch eine andere Schreibweise verwendet werden:

```
1 normaler Text {\LARGE \arg e\ gro\ss{s}}{er Text} normaler Text
```
normaler Text großer Text normaler Text

### <span id="page-11-0"></span>2.3 verbatim

.

#### <span id="page-11-1"></span>2.3.1 verbatim-Umgebung

Wenn man Quelltexte darstellen möchte, gibt es das Problem, dass oft Sonderzeichen auftauchen, die in LATEXeine bestimmte Beudeutung haben und entsprechend interpertiert werden. Die verbatim-Umgebung verhinder dies. In ihr wird sämtlicher Text so formatiert, wie er in der Quelldatei steht, d.h. alle Einrückungen, Zeilenumbrüche und Platz zwischen zwei Wörtern werden direkt übernommen:

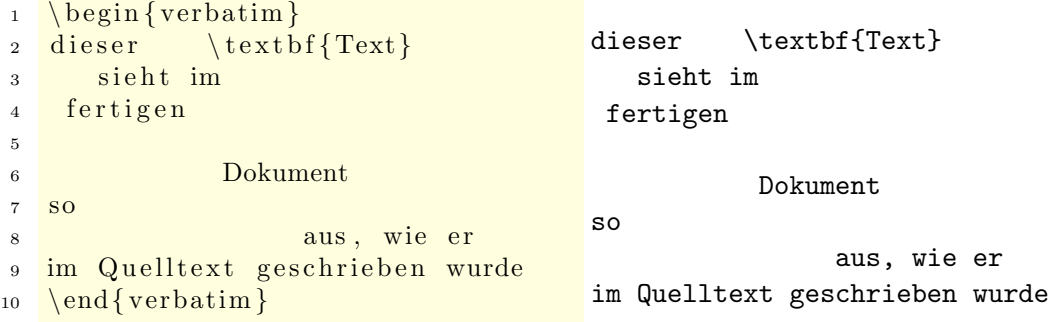

### <span id="page-11-2"></span>2.3.2 verbatim\*-Umgebung

Eine Variante ist die verbatim\*-Umgebung. In ihr werden auch die Leerzeichen durch ein  $\Box$ -Symbol markiert:

Diff Mathe/Info (ht) Bergstadt-Gymnasium  $BTr X$ (ein Einstieg) Stand: 27. Februar 2014  $_1 \ \ \begin{array}{c} \text{begin} \text{4} \\ \text{4} \end{array}$ 2 dieser  $\text{textbf{Text}}$ 3 sieht im 4 fertigen 5 <sup>6</sup> Dokument 7 so − aber mit markierten Leerzeichen − 8 aus, wie er 9 im Quelltext geschrieben wurde 10  $\end{normal}$ dieser $\text{true}$  (textbf{Text}  $U =$ sieht $U$ im  $\mathbf{u}$ fertigen <u>uuuuuuuuu</u>Dokument  $\mathrm{s}\mathrm{b}_\cup$ - $\text{r}_\cup$ aber $\text{r}_\cup$ mit $\text{r}_\cup$ markierten $\text{r}_\cup$ Leerzeichen $\text{r}_\cup$  aus, wie er im Quelltext geschrieben wurde

### <span id="page-12-0"></span>2.3.3 verb

Eine weitere Variante liefert der \verb-Befehl. Die verbatim-Umgebung erzeugt am Anfang und am Ende einen Zeilenumbruch. Man kann mit ihr also nicht einzelne Worte in einer Zeile darstellen:

```
1 mit verbatim* kann man nicht
2 \ \ \ \ \ \ \ \ \ \ \ \ einzelne \end{ verbatim *}
3 Worte einer Zeile hervorheben
```
mit verbatim\* kann man nicht

#### $u$ einzelne

Worte einer Zeile hervorheben

Dafür gibt es den Befehl \verb. Die Syntax dieses Befehls ist für L<sup>AT</sup>EXetwas ungew¨ohnlich. Direkt nach dem Befehl \verb wird ein Zeichen (z.B. |) angegeben, mit dem die verbatime Darstellung beginnt. Mit seinem nächsten Auftreten wird die verbatime Darstellung wieder beendet. Dies Zeichen dard also nicht im Text selbst vorkommen; bei mehreren Stellen dürfen aber verschiedene Steuerzeichen benutzt werden

Beispiel:

1 Hier wird richtig mit \verb | \verb | gearbeitet : 2 es gilt: \verb# das Symbol + ist das plus-Zeichen#, hier 3 aber nicht : \verb+ das Symbol + ist das plus-Zeichen +.

Hier wird richtig mit \verb gearbeitet : es gilt: das Symbol + ist das plus-Zeichen, hier aber nicht : das Symbol ist das plus-Zeichen+.

Der \verb\*-Befehl funktioniert analog zur \verbatim\*-Umgebung.

# <span id="page-14-0"></span>3 Gliederung eines LATEX-Quelltextes

# <span id="page-14-1"></span>3.1 Abschnitte

Abschnitte werden in LATEXmit den Befehlen

\section{Titel des Abschnitts }

\subsection{Titel des Unter-Abschnitts } \subsubsection{Titel des Unter-Unter-Abschnitts }

eingeleitet

.

.

Dieser Befehl erzeugt einen neuen (Unter-)Abschnitt. In den geschweiften Klammern wird die Überschrift des Abschnitts übergeben. Die Abschnitte werden automatisch nummeriert.

# <span id="page-14-2"></span>3.2 Kapitel

Der Befehl

```
\chapter{Titel des Kapitels }
```
steht als Gliederungsebene über \section{} nur in der Dokumentenklasse book (bzw. scrbook) zur Verfügung.

# <span id="page-14-3"></span>3.3 Zeilenumbrüche

Es gibt drei Wege, einen Zeilenumbruch zu erzeugen:

- $\bullet\,$ mit dem Befehl $\backslash\backslash\,$
- mit dem Befehl \newline
- mit einer Leerzeile

Beispiel:

```
1 Wenn in einem Quelltext ein Zeilenumbuch
2 auftritt, hat dies f \ u \ L\L{aTeX \ L}keine Bedeutung. Dagegen
3 bewirken die Befehle \\und \newline _auch dann einen Zeilenumbruch, wenn
4 sie mitten in einer Zeile stehen.
5
6 J.Mach e iner Leerzeile Im Queltext beginnt ... \LaTeX mit eienr neuen Lzeile.
7
```
Wenn in einem Quelltext ein Zeilenumbuch auftritt, hat dies für L'IEXkeine Bedeutung. Dagegen bewirken die Befehle und

auch dann einen Zeilenumbruch, wenn sie mitten in einer Zeile stehen.

Nach einer Leerzeile im Quelltext beginnt LATEXmit einer neuen Zeile.

# <span id="page-15-0"></span>3.4 Aufzählungen

### <span id="page-15-1"></span>3.4.1 itemize

Die einfachste Form der Aufzählung ist die Auflistung, bei der jede Zeile mit einem bestimmten Symbol beginnt. Mit den Standard-Einstellungen von LATEX ist es ein Punkt.

Die Auflistung beginnt mit dem Aufruf der itemize-Umgebung. Jeder Punkt wird mit \item eingeleitet. Solche Auflistungen lassen sich - siehe das folgende Beispiel schachteln.

Daneben gibt es in LATEX noch die Auflistungs-Umgebungen enumerate (mit Nummern statt Punkten und description (mit entsprechenden Einrückungen, aber keiner Markierung der Punkte).

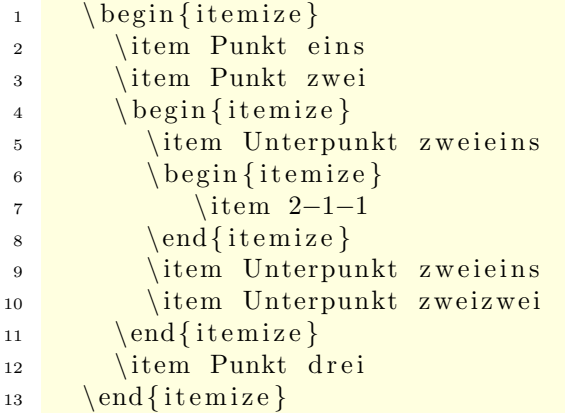

- Punkt eins
- Punkt zwei
	- Unterpunkt zweieins

 $* 2 - 1 - 1$ 

- Unterpunkt zweizwei
- Punkt drei

### <span id="page-15-2"></span>3.4.2 enumerate

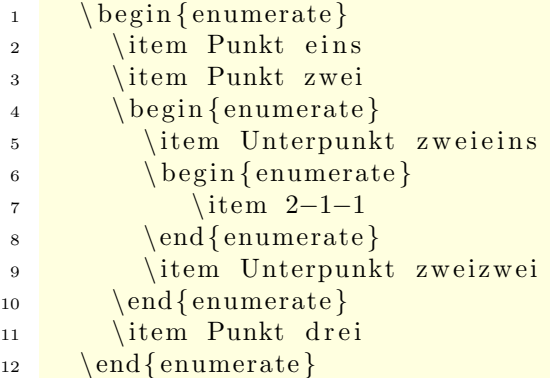

- 1. Punkt eins
- 2. Punkt zwei
	- a) Unterpunkt zweieins i. 2-1-1
	- b) Unterpunkt zweizwei
- 3. Punkt drei

#### <span id="page-16-0"></span>3.4.3 description

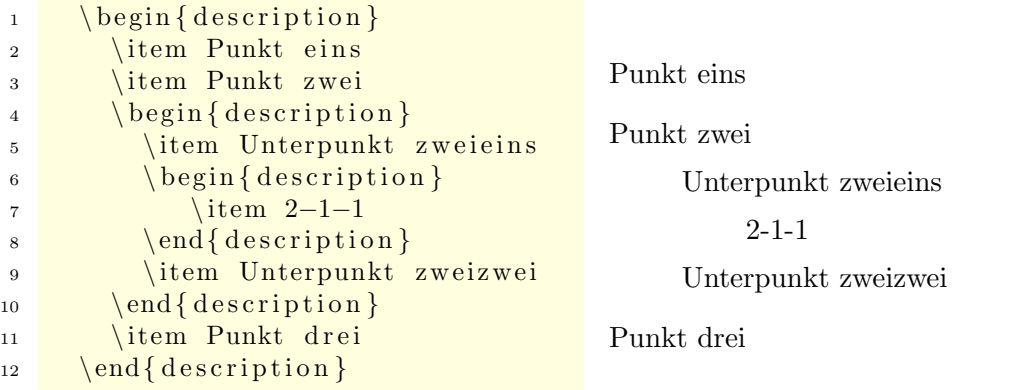

#### <span id="page-16-1"></span>3.4.4 gemischte Aufzählungen

Die drei Formen kann man auch mischen; man muss dann naturlich auf das korrekte ¨ Ein- und Ausschalten der Umgebungen achten.

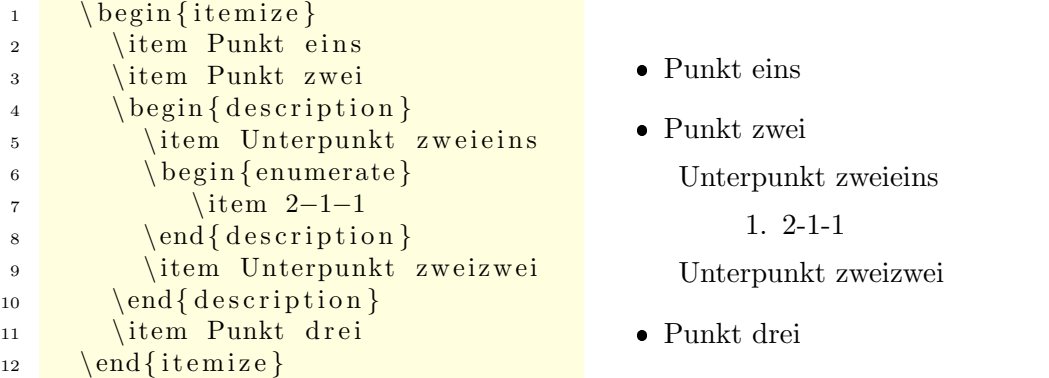

Innerhalb der Punkte kann man Zeilenumbruche mit einem doppelten Backslash oder ¨ einer Leerzeile erzwingen. Solche Auflistungen lassen sich - siehe das folgende Beispiel schachteln.

Dazu noch ein umfangreicheres Beispiel:

```
1
2 {\langle \textbf{Blindtexte} \rangle}3 \ \ \ \ \ \ \ \ \ \ \ \ \itemize}
4 \ item Als Blindtext wird Text bezeichnet, den man bei
5 der Gestaltung von Publikationen verwendet, wenn der eigentliche
6 Text noch nicht vorliegt. \\ Mit Hilfe des Blindtextes kann die
7 Verteilung des Textes auf der Seite (Layout oder Satzspiegel) sowie
8 Lesbarkeit und Platzbedarf der verwendeten Schriftarten (Typografie)
9 beurteilt werden. Er besteht aus einer mehr oder minder sinnlosen
10 Folge von W<sup>"</sup> ortern, oft auch nur aus wort \" ahnlichen Silbenfolgen. . \\
11 \quad \text{l.} \text{textbf{ Beispiel:}}12
```

```
13 \text{L}_\text{max} t extit { Ich bin nur ein k leiner Blindtext . Wenn ich gross bin, will
14 i codich Ulysses gvon James Joyce gwerden . Aber jet zt glohnt ges sich gnoch
15 ni ch t , mich weiterzulesen . Denn vorerst bin ich nur ein kleiner
16 \cup\cup\cup Blindtext.}
17 \text{L}_\text{L} item Andere Texte dienen dazu, die Eigenheiten der Schriftarten
18 mittein ander gvergleichen gugk\"onnen . In golchen gPangrammen gwerden
19 m\" og lichst alle Buchstaben und Sonderzeichen des gieweiligen
20 s prachtypischen Alphabets bei einer m\" og lichst geringen Gesamtl\" ange
21 des Satzes beziehungsweise der S\" atze verwendet . Bekannte Beispiele
22 \quad \ldots \quad \text{sin d}:
23 \quad \text{L}\rightarrow \text{begin}24 \text{Lip}_\text{rel} is \text{Fran}_\text{rel} is \text{Lim}_\text{rel} im \text{Lom}_\text{rel} to rewahrlosten \text{Laxi}_\text{rel} quer \text{Lur} ch \text{LBayern} .
25 \quad \text{J} \rightarrow \text{begin} \text{design} \{ \text{description} \}26 \Box
item bekannt aus der Schriften an zeige von Microsoft Windows
27 \ \text{SUSU} item \text{S.6} fehlen \text{Qgq}_y \text{Qg} and alle Umlaute
28 \Box\end{cases} end { description }
29 \Box\Box\Box\dot{\Box}Falsches\Box"Uben von \BoxXylophonmusik \Boxqu\" alt \Boxjeden \Boxgr \"o\ss {} eren \BoxZwerg .
30 \quad \text{J} \cup \text{J} \rightarrow \text{begin} \text{d} \text{escription} \}31 \Box32 \ \text{L} \text{L} \text{L} \text{L} \text{L} \text{C} item \text{L} \text{es} \text{L} \text{f} \text{e} \text{h} \text{L} \text{L} \text{d} \text{as} \text{L} \text{g} \text{I} \text{q} \text{L} \text{c} \text{S} \text{f} \text{L} \text{g} \text{r} \text{q} \text{d}33 \quad \text{end} \text{ description}34 \quad \text{end}\{\text{enumerate}\}35 \Box \end { itemize }
36
```
## Blindtexte

 Als Blindtext wird Text bezeichnet, den man bei der Gestaltung von Publikationen verwendet, wenn der eigentliche Text noch nicht vorliegt.

Mit Hilfe des Blindtextes kann die Verteilung des Textes auf der Seite (Layout oder Satzspiegel) sowie Lesbarkeit und Platzbedarf der verwendeten Schriftarten (Typografie) beurteilt werden. Er besteht aus einer mehr oder minder sinnlosen Folge von Wörtern, oft auch nur aus wortähnlichen Silbenfolgen.

## Beispiel:

Ich bin nur ein kleiner Blindtext. Wenn ich gross bin, will ich Ulysses von James Joyce werden. Aber jetzt lohnt es sich noch nicht, mich weiterzulesen. Denn vorerst bin ich nur ein kleiner Blindtext.

Andere Texte dienen dazu, die Eigenheiten der Schriftarten mit-

einander vergleichen zu können. In solchen Pangrammen werden möglichst alle Buchstaben und Sonderzeichen des jeweiligen sprachtypischen Alphabets bei einer möglichst geringen Gesamtlänge des Satzes beziehungsweise der Sätze verwendet. Bekannte Beispiele sind:

- Franz jagt im komplett verwahrlosten Taxi quer durch Bayern.
	- \* bekannt aus der Schriftenanzeige von Microsoft Windows
	- $*$ es fehlen "y "und alle Umlaute
- Falsches Üben von Xylophonmusik quält jeden größeren Zwerg.
	- \* bekannt aus der Schriftenanzeige von KDE
	- $*$ es fehlt das "ß"

# <span id="page-20-0"></span>4 Umgebungen

Die Kennzeichnung von speziellen Textteilen, die anders als im normalen Blocksatz gesetzt werden sollen, erfolgt mittels sogenannter Umgebungen (environments) in der Form

```
1 \ \ \ \ \ \ \ \ \ \ \ \ \ \ \ \2 \times \text{text}\{s \in \text{end}\{\text{name}\}
```
Umgebungen sind Gruppen. Sie können auch ineinander geschachtelt werden, dabei muss aber die richtige Reihenfolge beachtet werden:

```
1 \qquad \qquad \text{begin}2 \ b e gi n {bbb}
3 . . . . . .
4 \qquad \qquad \text{end} \{bb}5 \qquad \qquad \text{and} \qquadso nicht!
                                             1 \begin{cases} \text{begin} \text{aa} \end{cases}2 \ b e gi n {bbb}
                                             3 . . . . .
                                             4 \qquad \qquad \text{end} \{ aaa \}\end{bmatrix}
```
# <span id="page-20-1"></span>4.1 Textausrichtung

Dies ist ein sogenannter Blindtext zum Testen von Textausgaben. Wer diesen Text liest, ist selbst schuld. Manchmal dient er zum Testen von sogenannten Grauwerten, sometimes it is only a meaningless example.

## <span id="page-20-2"></span>4.1.1 Block-/Flattersatz

## Blocksatz

Im Buchdruck wird ein Text fast immer im Blocksatz - also mit automatischer Silbentrennung und beiderseitigem Randausgleich gesetzt. LATEXw¨ahlt normalerweise diese Form:

#### 4 Umgebungen

1 Dies ist ein sogenannter Blindtext <sup>2</sup> zum Testen von <sup>3</sup> Textausgaben . Wer 4 diesen Text liest, ist selbst 5 schuld. Nur manchmal dient er zum 6 Testen von sogenannten Grauwerten, 7 sometimes it is only a meaningless <sup>8</sup> example .

Dies ist ein sogenannter Blindtext zum Testen von Textausgaben. Wer diesen Text liest, ist selbst schuld. Nur manchmal dient er zum Testen von sogenannten Grauwerten, sometimes it is only a meaningless example.

Diese Voreinstellung sollte man (fast immer) belassen. nur in seltenen Fällen (z.B. Gedichten) ist es sinnvoll eine der folgenden Flattersatz-Umgebungen zu benutzen.

#### linksbündiger Flattersatz

```
_1 \ \begin{array}{c} \hline \end{array} \text{flushleft}2 Dies ist ein sogenannter Blindtext
3 zum Testen von
4 Textausgaben . Wer
5 diesen Text liest, ist selbst
6 schuld. Nur manchmal dient er zum
<sup>7</sup> Testen von sogenannten Grauwerten,
8 sometimes it is only a meaningless
9 example .
_{10} \end{ f l u s h l e f t }
```
Dies ist ein sogenannter Blindtext zum Testen von Textausgaben. Wer diesen Text liest, ist selbst schuld. Nur manchmal dient er zum Testen von sogenannten Grauwerten, sometimes it is only a meaningless example.

### rechtsbündiger Flattersatz

```
_1 \ \ \begin{array}{c} \ begin { flushright }
2 Dies ist ein sogenannter Blindtext
3 zum Testen von
4 Textausgaben . Wer
5 diesen Text liest, ist selbst
6 schuld. Nur manchmal dient er zum
7 Testen von sogenannten Grauwerten,
8 sometimes it is only a meaningless
9 example .
_{10} \end{ flushright }
```
Dies ist ein sogenannter Blindtext zum Testen von Textausgaben. Wer diesen Text liest, ist selbst schuld. Nur manchmal dient er zum Testen von sogenannten Grauwerten, sometimes it is only a meaningless example.

#### zentrierter Flattersatz

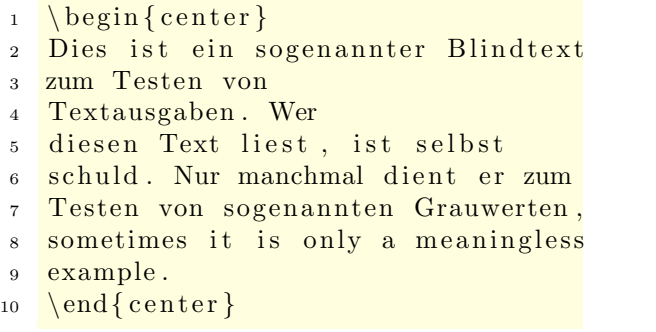

Dies ist ein sogenannter Blindtext zum Testen von Textausgaben. Wer diesen Text liest, ist selbst schuld. Nur manchmal dient er zum Testen von sogenannten Grauwerten, sometimes it is only a meaningless example.

Für längere Texte ist ein solcher Satz zu unruhig und lässt sich nur schwer lesen. Außerdem wird die automatische Trennung weitgehend abgeschaltet.

# <span id="page-24-0"></span>5 Abbildungen

Die Einbindung externer Bilder hängt von der Art des Ausgabedokumentes bzw. des verwendeten LAT<sub>EX</sub>-Compilers ab. Das erklärt sich dadurch, dass die typischen Ausgabeformate (und auch die Programme zum Anzeigen), wie DVI (.dvi), PostScript (.ps) und PDF (.pdf) jeweils nur mit bestimmten Graphiktypen umgehen können. Wir beschränken uns hier vorerst auf pdfLATFX. Die andere Formate haben an Bedeutung verloren; sie sind aber ggf. für Druckvorlagen weiter interessant.

# <span id="page-24-1"></span>5.1 Grafikformate

Für und interessant sind die folgenden Formate:

![](_page_24_Picture_116.jpeg)

∗.tif Pixelgraphikformat TIFF

Für weitere Informationen verweise ich auf die gängigen Suchma-schinen (MetaGer, DuckDuckGo, Ixquick, Startpage<sup>[1](#page-24-2)</sup>). Beachte bitte auch, dass manchmal die Dateiendungen ∗.jpeg und ∗.tiff auftreten.

<span id="page-24-2"></span><sup>&</sup>lt;sup>1</sup>Falls Du hier den Martktführer goo\*\*\* vermisst, informiere Dich einmal zum Thema Datenschutz und Suchmaschinen, z.B. hier: http://www.klicksafe.de/themen/suchenrecherchieren/suchmaschinen/datenschutz-und-suchmaschinen/

5 Abbildungen

## <span id="page-25-0"></span>5.2 Einbinden externe Bilder

Damit wir Bilder einbinden können, muss in der Präambel das Paket graphicx geladen werden:

```
1 \qquad \text{usepackage { graphicx}}
```
im einfachsten Fall bindet man die Abbildung so ein:

```
1 \includegraphics{<Dateiname>}
```
z.B.

1 \ includegraphics { bgllogo07 . png }

![](_page_25_Picture_8.jpeg)

Dabei wird das Bild aber in Originalgröße übernommen, festlegen auf eine Breite von 2 cm kann man sie so:

```
\text{1} \ includegraphics [width=2cm] { bgllogo07.png}
```
![](_page_25_Picture_11.jpeg)

Wenn das Bild nicht mehr auf die aktuelle Seite "passt", treten aber unschöne Effekte auf (z.B. wird es auf die nächste Seite verschoben und die aktuelle mit Zwischenräumen gedehnt)

## <span id="page-26-0"></span>5.3 Gleitobjekte

Abbildungen und Tabellen sind oft zu groß um die auf der restlichen Seite unterzubringen. Es ist aber auch nicht sinnvoll, sie auf zwei Seiten aufzuteilen. Die Lösung besteht in der Benutzung von Gleitobjekten. Davon kennt Latex einige, u.a. die \figure-Umgebung.

Man kann sie einerseits mit dem Editor erzeugen, andererseits (in Kile) über die Menues: Klicke auf den Menue-Eintrag "LaTeX", dann " auf "imageinsertion". es öffnet sich ein Fenster (Abb. [5.1\)](#page-26-1):

![](_page_26_Picture_154.jpeg)

<span id="page-26-1"></span>Abbildung 5.1: Graphiken einbinden

Damit wird der folgende Quelltext erzeugt:

```
_1 \ \begin{array}{c} \ begin { figure } [h]
2 \ \ \ \ \ \\frac{3}{\infty} \includegraphics [width=3cm, angle = 15] {./bgllogo07.png}
4 % bgllogo07.png: 565x560 pixel, 200dpi, 7.18x7.11 cm, bb=0 0 203 202
5 \ caption {Logo des Bergstadt-Gymnasiums}
6 \{ \{ fig : bgllogo07 . png \}7 \ \text{end} \{ \text{figure} \}
```
5 Abbildungen

der folgendes Bild einfügt:

Abbildung 5.2: Logo des Bergstadt-Gymnasiums

Noch einige Ergänzungen:

- $\bullet$ das Bild kann man über das Icon oben rechts auswählen
- man sollte nur Width oder Height angeben, sonst wir das Bild verzerrt
- Angle gibt einen Winkel an, um den das Bild (gegen den Uhrzeigersinn) gedreht wird.
- $\bullet$ als Label benutze ich immer "fig:" ergänzt um den Dateinamen des Bildes.
- ich setze die Haken (fast) immer so wie in der Abbildung [\(5.1\)](#page-26-1)
- der Haken unten bei "here $(h)$ " findet sich im Quelltext als das  $\frac{1}{\Omega}$ [h]" hinter \begin{figure}; das bild wird bevorzugt an der Stelle eingefügt, wo der Quelltext steht. Bei "top(t)" bzw. "[t]" ንን<br>ረረ bevorzugt oben auf der Seite, bei "bottom(b)" bzw. "[b]" bevorzugt unten auf der Seite.

" "Spiele" einfach mal etwas mit den Möglichkeiten herum; hier zur Demonstration noch ein Beispiel, wie man es in der Regel nicht machen sollte:

```
1 \ b e gi n { f i g u r e } [ t ]
\frac{1}{2} \ \text{centering}\sin \left( \frac{\infty}{2} \right) include graphics [width=5cm, height=1cm, angle = 130] {. / bgllogo07.png}
4 % bgll og o 0 7 . png : 565 \times 560 pixel, 200 \text{ dipi}, 7.18 \times 7.11 cm, bb=0 0 203 202
```
5.4 wrapfigure

![](_page_28_Picture_1.jpeg)

Abbildung 5.3: so nicht!

```
5 \ \ \ \ \ \ \ \ s \ \ so nicht!}
6 \ \ label { fig : bgll og o 07 . png-2}
7 \ \text{end} \{ \mathbf{figure} \}
```
(der abgedruckte Quelltext steht vor dem Quelltext zum Einbiden der Graphik; [t] sorgt dafür dass er unterbrochen wird und das Bild oben auf der Seite erscheint.)

# <span id="page-28-0"></span>5.4 wrapfigure

 $(s$ päter)

# <span id="page-30-0"></span>6 Tabellen

Wir werden das Thema Tabellen an einem Beispiel einführen, das vielleicht nicht ganz nahe liegt: dem Lösen eines linearen Gleichungssystems.

![](_page_30_Picture_173.jpeg)

Wenn wir versuchen, das Gleichungssystem so einzugeben:

```
1 \quad 3x+5y=1
```

```
2
3 \frac{2x-y=-8}{x}
```
uberzeugt das Ergebnis nicht: vor allem die Gleichheitszeichen ste- ¨ hen nicht übereinander.

 $3x+5y=1$ 

 $2x-y=8$ 

LATEXkann sehr flexibel Tabellen darstellen: ein Beispiel siehst Du in der Rechnung oben. Dieses sehen wir uns näher an. Ich habe im ganzen sieben Spalten benutzt. Dies muss ich beim Erstellen der

### 6 Tabellen

Tabelle festlegen. Gleichzeitig muss ich festlegen, ob die Inhalte der Zellen rechts-, linksbündig oder zentriert sein sollen. Dies mache ich so:

```
_1 \ \ \ \ \ \ \ \ \ \ \ (enter)
2 \ \ \ \ \ \ \ \ \ \ \ \ \ \ [ t a b u l a r \ \ r c r c r l l }
3 . . .
\left\{\frac{\text{tabular}}{\text{1}}\right\}5 \ \end{math}
```
Die ganze Tabelle wird mit der center-Umgebung zentriert. Der Befehl \begin{tabular} legt die Tabellenumgebung fest; danach stehen in geschweiften Klammern die Angaben zur Ausrichtung der sieben Spalten (r steht für rechtsbündig, l für linksbündig, c für zentriert.

Mit den ersten beiden Zeilen sieht das ganze so aus:

```
_1 \ \ \ \ \ \ \ \ \ \ \ (center)
2 \ \ \ \ \ \ \ \ \ \ \ \ \ \3 3x \&+\& 5y \&=\& 1 \&\$\m{3x} \&+\& 5y
4 2x &–& y \&=8 \&\{\sinh(\frac{8}{\text{B}})\}\ hline
5 \qquad \text{tabular}6 \ \ \lambdaend{ center }
```
Dazu sind Erläuterungen notwendig:

- $\bullet$  in der ersten Spalte steht rechtsbündig 3x bzw. 2x  $\,$
- Das &-Zeichen dient als Trennzeichen zwischen den Spalten.
- $\bullet$  die dritte Spalte mit dem Rechenzeichen und die fünfte mit dem Gleichheitszeichen werden zentriert. Die Zeichen stehen dann genau untereinander.
- der senkrechte Strich wird durch \mid\$ erreicht; in der ersten Zeile stehen dahinter noch drei Tilden als Leerzeichen. Da die sechste Spalte linksbündig ist, kann man sie in den folgenden Zeilen weglassen. Der Strich steht immer am linken Rand, die Spalte ist überall gleich breit.
- in der siebten Spalte stehen (linksbündig) Angaben zum Rechengang.